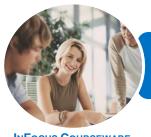

### ICTICT103 Use, Communicate and Search Securely on the Internet

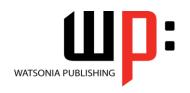

InFocus Courseware

Product Code: INF1183 ISBN: 978-1-925298-84-0

General Description This unit provides the skills and knowledge required to connect to the internet, securely send and receive emails, search the internet using web browsers and interact securely and in a socially responsible manner with a range of different internet sites. It applies to individuals who use business technology to perform a range of routine tasks in the workplace or home office with limited responsibility.

Learning **Outcomes**  At the completion of this course you should be able to:

- understand some of the theoretical aspects of the internet
- use Internet Explorer to access the internet, search for and locate information
- understand and conduct effective searches of the internet
- download and use information from the internet
- use the internet with a good awareness of security issues
- start Outlook and navigate some of its key features
- create and send email messages
- receive emails in your *Inbox* and then work with them
- work effectively with junk email
- use online researching resources
- conduct an online transaction
- understand and work with some of the more advanced search tools and aids

Prerequisites

ICTICT103 Use, Communicate and Search Securely on the Internet assumes little or no knowledge of computing.

Topic Sheets

148 topics

Methodology

The InFocus series of publications have been written with one topic per page. Topic sheets either contain relevant reference information, or detailed step-by-step instructions designed on a real-world case study scenario. Publications can be used for instructor-led training, self-paced learning, or a combination of the two.

Formats **Available**  A4 Black and White, A5 Black and White (quantity order only), A5 Full Colour (quantity order only), Electronic Licence

Companion **Products** 

There are a number of complementary titles in the same series as this publication. Information about other relevant publications can be found on our website at www.watsoniapublishing.com.

This information sheet was produced on Wednesday, April 29, 2015 and was accurate at the time of printing. Watsonia Publishing reserves its right to alter the content of the above courseware without notice.

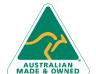

47 Greenaway Street Bulleen VIC 3105 Australia ABN 64 060 335 748

Phone: (+61) 3 9851 4000 Fax: (+61) 3 9851 4001 info@watsoniapublishing.com www.watsoniapublishing.com **Product Information** 

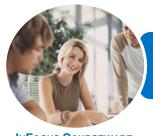

## ICTICT103 Use, Communicate and Search Securely on the Internet

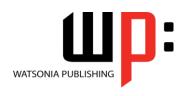

InFocus Courseware

Product Code: INF1183

ISBN: 978-1-925298-84-0

#### **Contents**

#### **About the Internet**

The Internet and the World Wide Web
How the Internet Began
Connection Requirements
Understanding Web Browsers
Understanding Search Engines
Understanding Web Addresses
Key Terms and Internet Jargon
Cookies and Caches
Testing an Internet Connection

#### **Internet Explorer Basics**

Desktop Versus Start Screen App
Starting Internet Explorer From the
Desktop
The Internet Explorer Screen
Displaying Screen Elements
Using the Command Bar
Going to a Specific URL
Controlling the Browser Window Size
Hiding and Displaying the Images on
a Web Page
Understanding the New Tab Page
Adding New Tabbed Pages
Working With Tabbed Pages
Closing Pages
Zooming

Stopping and Refreshing Pages Understanding Netiquette Checking Organisational Netiquette Policies Closing Internet Explorer

The Browsing History

Using the Back and Forward Tools

#### **Searching the Web**

Searching The Web
Understanding How To Search
Effectively
Using The Address Bar To Search
Adding Search Providers
Using A Different Search Provider
Setting Your Default Search Provider
Searching Based On A Keyword
Searching Based On A Phrase
Combining Selection Criteria
Finding Information On A Page
Saving Search Results

Marking Favourite Websites Viewing Favourite Web Pages Creating a Favourites Folder Organising Favourites Adding a Website to a Favourites Folder Deleting a Favourite

#### **Accessing Information**

Changing the Home Page

Complying With Copyright
Legislation
Using Print Preview
Changing Page Orientation
Changing Paper Size
Changing Web Page Margins
Printing an Entire Web Page
Copying Text to a Document
Copying an Image to a Document
Files Available for Download
Safety Issues When Downloading
Files
Downloading an Image File

#### **Internet Security**

**Understanding FTP** 

Protected Websites
Understanding Firewalls
Using The SmartScreen Filter
Using Tracking Protection
Controlling Cookies
Understanding Pop-Ups
Using InPrivate Browsing
Understanding Encryption

#### **Outlook 2013 Basics**

How Email Works
Email Addresses
Understanding Outlook 2013
Starting Outlook From the Desktop
Common Outlook 2013 Screen
Elements
Using the Ribbon
The Folder Pane
The Mail Screen
The People Screen

#### **Sending Email**

**Email in Outlook** 

**Exiting Outlook** 

How Outlook Mail Works
Composing an Email Message
The Message Window
Creating a New Message
Checking the Spelling
Adding an Attachment to a Message
Adding Importance
Requesting Message Receipts
Sending the Message
Creating an AutoSignature
Using an AutoSignature
Sending a Courtesy Copy

#### **Receiving Email**

Understanding the Inbox Retrieving Email Opening an Outlook Data File Adjusting the Message View **Previewing Messages Arranging Messages Reading Messages Opening Several Messages Understanding Conversation View** Navigating Messages in a Conversation Replying to a Message Replying to a Message in a Conversation Forwarding Messages Finding Related Messages Marking Messages as Unread Printing a Message

#### **Junk Email**

Spamming and Junk Email Phishing and Junk Email Understanding Junk Email Options Marking Messages as Junk Mail Marking Messages as Safe Deleting Junk Email

#### Researching on the Web

Accessing Wikipedia
Checking Privacy and Copyright
Retrieving Information From
Wikipedia
Understanding Consumer Specific
Sites
Examples of Consumer Specific Sites

**Product Information** 

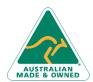

47 Greenaway Street Bulleen VIC 3105 Australia ABN 64 060 335 748 Phone: (+61) 3 9851 4000 Fax: (+61) 3 9851 4001 info@watsoniapublishing.com www.watsoniapublishing.com

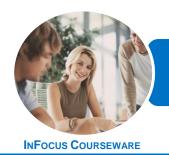

## ICTICT103 Use, Communicate and Search Securely on the Internet

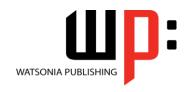

Product Code: INF1183

ISBN: 978-1-925298-84-0

Locating Consumer Specific Sites Finding a Flight Checking the Weather Understanding Online Forms The Good and Bad of Online Forms

#### **Transacting Online**

Understanding Online Transactions
The Online Transaction Process
Accessing Transaction Sites
Transacting Securely Online
Entering Required Information
Completing the Transaction
Online Receipts

#### **Advanced Search Concepts**

Using Advanced Search Features
Boolean Logic
Activity - Advanced Searching
Understanding Meta Searching
Understanding Discussion Forums
Understanding Wikis
Activity - Researching the Search
Tools
Using Internet Information
Saving Information Found on the
Web

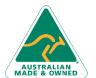

Phone: (+61) 3 9851 4000 Fax: (+61) 3 9851 4001 info@watsoniapublishing.com www.watsoniapublishing.com

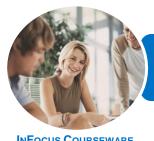

### ICTICT103 Use, Communicate and Search Securely on the Internet

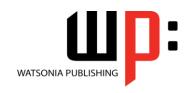

INFOCUS COURSEWARE

Product Code: INF1183

ISBN: 978-1-925298-84-0

### **Unit Mapping**

This unit describes the skills and knowledge required to connect to the internet, securely send and receive emails, search the internet using web browsers and interact securely and in a socially responsible manner with a range of different internet sites.

|      | Performance Criteria                                                                                                    | Location                                                           |
|------|----------------------------------------------------------------------------------------------------|--------------------------------------------------------------------|
| 1    | Connect to and access the internet                                                                                                    |                                                                    |
| 1.1  | Connect to the internet via existing internet connection and confirm functionality                                                    | Chapter 1: About the Internet                                      |
| 1.2  | Open internet browser and set home page of personal choice                                                                            | Chapter 2: Internet Explorer Basics, Chapter 3:                    |
|      | by setting internet options                                                                                                    | Searching the Web                                                  |
| 1.3  | Ensure internet browser software security                                                                                             | Chapter 5: Internet Security                                       |
| 1.4  | Adjust the display of the internet browser to suit personal requirements                                                              | Chapter 2: Internet Explorer Basics                                |
| 1.5  | Modify toolbar to meet user and internet browser needs                                                                                | Chapter 2: Internet Explorer Basics                                |
| 1.6  | Access a particular website, note privacy and other conditions of use, and retrieve data                                              | Chapter 1: About the Internet, Chapter 2: Internet Explorer Basics |
| 1.7  | Use socially responsible behaviour when sharing information on the internet                                                           | Chapter 2: Internet Explorer Basics                                |
| 1.8  | Enter uniform resource locator (URL) in address line of internet browser                                                              | Chapter 1: About the Internet, Chapter 2: Internet Explorer Basics |
| 2    | Use email for communications                                                                                                    |                                                                    |
| 2.1  | Open email application package, create new email message and add addressees                                                           | Chapter 6: Outlook 2013 Basics, Chapter 7: Sending Email           |
| 2.2  | Compose text of an email message according to organisational guidelines, and spell check and edit text as required                    | Chapter 7: Sending Email                                           |
| 2.3  | Create and add an automatic signature for the user                                                                                    | Chapter 7: Sending Email                                           |
| 2.4  | Attach files to the email message where required                                                                                      | Chapter 7: Sending Email                                           |
| 2.5  | Determine and set priority and send email message                                                                                     | Chapter 7: Sending Email                                           |
| 2.6  | Reply to and forward a received message using available features                                                                      | Chapter 7: Sending Email, Chapter 8: Receiving Email               |
| 2.7  | Open and save an attachment to the relevant folder                                                                                    | Chapter 8: Receiving Email                                         |
| 2.8  | Search for, sort and save email message using available settings                                                                      | Chapter 8: Receiving Email                                         |
| 2.9  | Adjust email accounts to restrict and quarantine possible email security problems                                                     | Chapter 9: Junk Email                                              |
| 2.10 | Print email message as required                                                                                                    | Chapter 8: Receiving Email                                         |
| 3    | Search the internet                                                                                                    |                                                                    |
| 3.1  | Review organisational guidelines on internet access                                                                                   | Chapter 10: Researching on the Web                                 |
| 3.2  | Open internet application and locate and access a search engine on the internet, and define search expressions based on data required | Chapter 3: Searching the Web                                       |
| 3.3  | Enter appropriate key words into the search engine to locate desired information                                                      | Chapter 3: Searching the Web                                       |

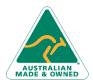

**Product Information** 

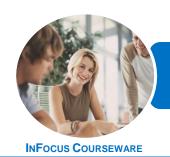

# ICTICT103 Use, Communicate and Search Securely on the Internet

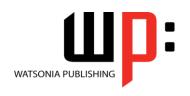

Product Code: INF1183

ISBN: 978-1-925298-46-8

|     | Performance Criteria                                                                                              | Location                                        |
|-----|----------------------------------------------------------------------------------------------------|-------------------------------------------------|
| 3.4 | Refine a search depending on outcomes of original search                                                          | Chapter 3: Searching the Web                    |
| 3.5 | Save search expression results and present them in a report                                                       | Chapter 3: Searching the Web                    |
|     | according to information requirements                                                                             |                                                 |
| 3.6 | Create a bookmark within the internet browser or a link for the required web page for the key results             | Chapter 3: Searching the Web                    |
| 3.7 | Save key results in a bookmark folder                                                                             | Chapter 3: Searching the Web                    |
| 3.8 | Modify internet browser options for printing and print a web page                                                 | Chapter 4: Accessing Information                |
| 3.9 | Close internet browser                                                                                            | Chapter 2: Internet Explorer Basics             |
| 4   | Access and use consumer specific sites on the internet                                                            |                                                 |
| 4.1 | Identify, access and review information specific sites to gain consumer information                               | Chapter 10: Researching on the Web              |
| 4.2 | Identify and use internet application sites to lodge details and gain access and information                      | Chapter 10: Researching on the Web              |
| 4.3 | Access and use online forms on the internet                                                                       | Chapter 10: Researching on the Web              |
| 5   | Undertake online transactions                                                                                     |                                                 |
| 5.1 | Access online transaction site                                                                                    | Chapter 11: Transacting Online                  |
| 5.2 | Ensure security of transaction site                                                                               | Chapter 11: Transacting Online                  |
| 5.3 | Enter required information into fields on merchant's website                                                      | Chapter 11: Transacting Online                  |
| 5.4 | Ensure pop-up dialog boxes, prompts or feedback mechanisms are completed                                          | Chapter 11: Transacting Online                  |
| 5.5 | Enter, check and make changes to preferred transaction options                                                    | Chapter 11: Transacting Online                  |
| 5.6 | Complete online transaction                                                                                       | Chapter 11: Transacting Online                  |
| 5.7 | Record and archive receipts according to business processes                                                       | Chapter 11: Transacting Online                  |
| 5.8 | Close down and leave transaction process                                                                          | Chapter 11: Transacting Online                  |
| 6   | Conduct an advanced search                                                                                        |                                                 |
| 6.1 | Use search tools and advanced search features                                                                     | Chapter 12: Advanced Search Concepts            |
| 6.2 | Use Boolean search techniques when required to enhance the search                                                 | Chapter 12: Advanced Search Concepts            |
| 6.3 | Use multiple or meta-search tools with a range of key words                                                       | Chapter 12: Advanced Search Concepts            |
| 6.4 | Use search engines particular to a field of knowledge to                                                          | Chapter 10: Researching on the Web, Chapter 12: |
|     | refine the outcome                                                                                                | Advanced Search Concepts                        |
| 6.5 | Access related virtual community sites and newsgroups, and                                                        | Chapter 10: Researching on the Web, Chapter 12: |
|     | note their objectives and operational arrangements                                                                | Advanced Search Concepts                        |
| 6.6 | Conduct a search with domain names to refine the search                                                           | Chapter 12: Advanced Search Concepts            |
| 7   | Use information that has been located                                                                             |                                                 |
| 7.1 | Cross reference information found by using several websites                                                       | Chapter 12: Advanced Search Concepts            |
|     | to determine accuracy of information                                                                              |                                                 |
| 7.2 | Check date that website was last updated or properties of                                                         | Chapter 12: Advanced Search Concepts            |
|     | website to determine currency of information                                                                      |                                                 |
| 7.3 | Determine website authority by looking at copyright statements, privacy statements and organisational information | Chapter 12: Advanced Search Concepts            |
| 7.4 | Save and print information found in different file forms                                                          | Chapter 12: Advanced Search Concepts            |
| 7.4 | Jave and print information round in different file forms                                                          | Chapter 12. Advanced Search Concepts            |

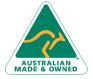

Phone: (+61) 3 9851 4000 Fax: (+61) 3 9851 4001 info@watsoniapublishing.com www.watsoniapublishing.com